## **Tablet Sizes**

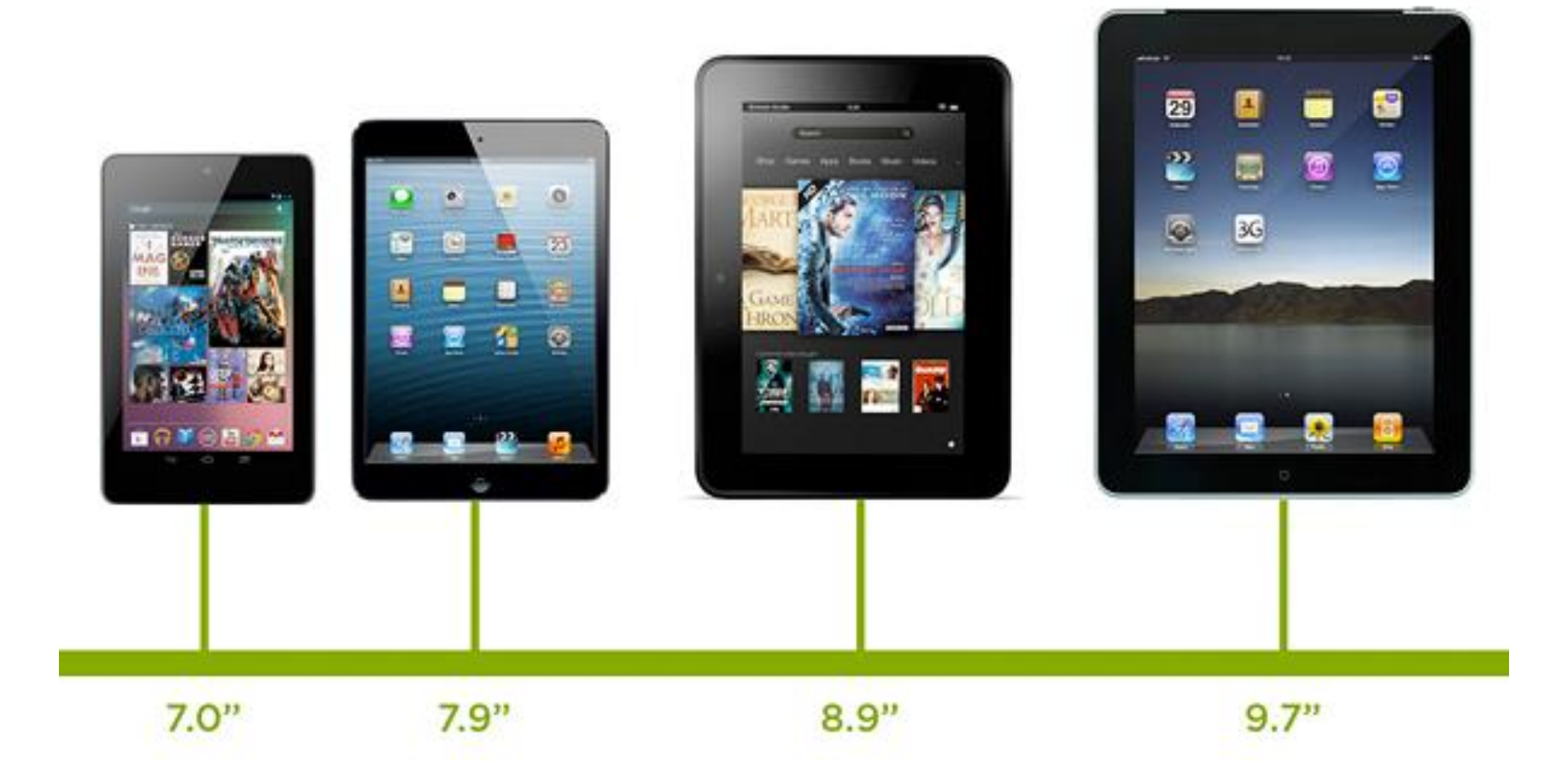

## **How size is measured**

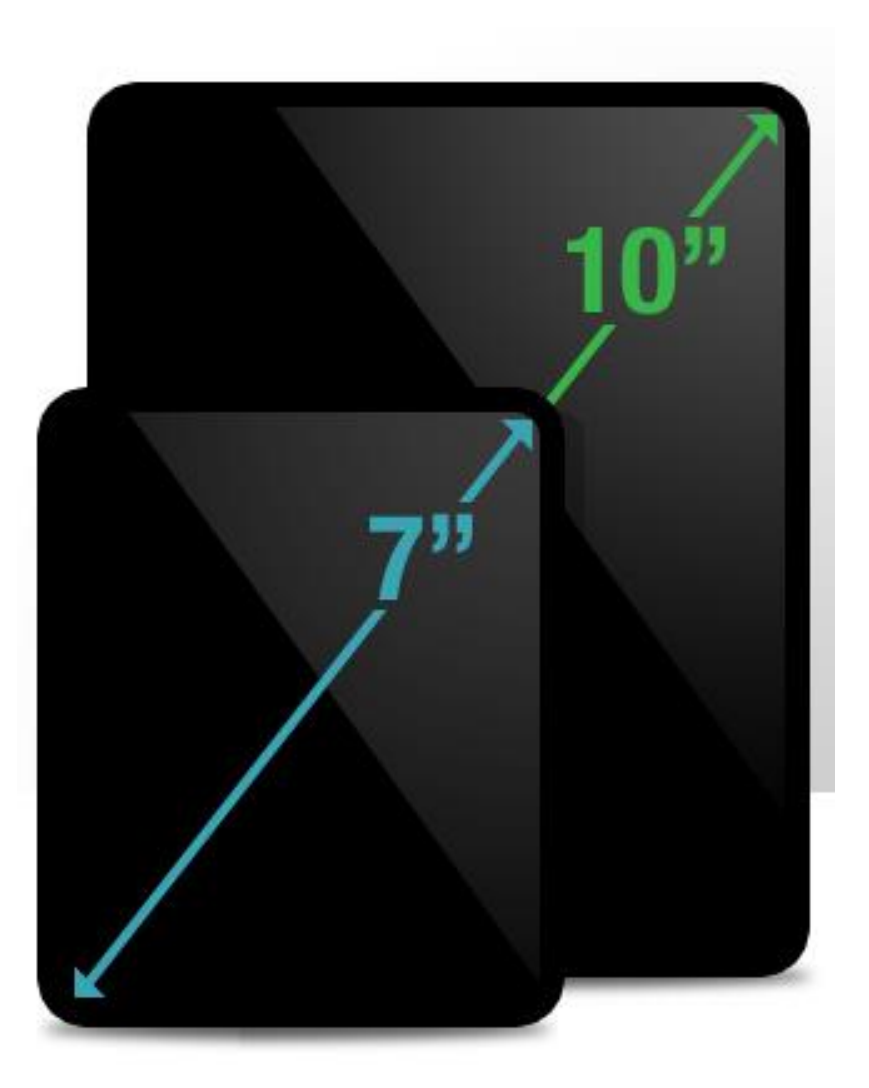

## **Operating Systems**

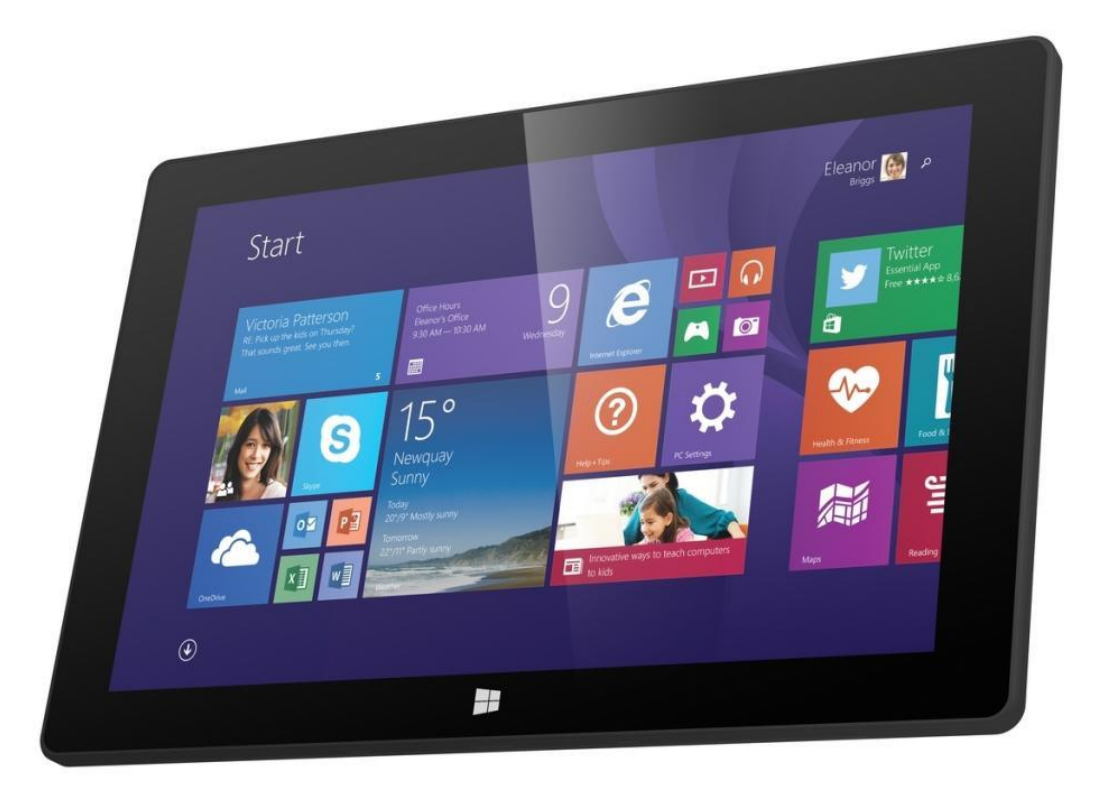

## **Windows**

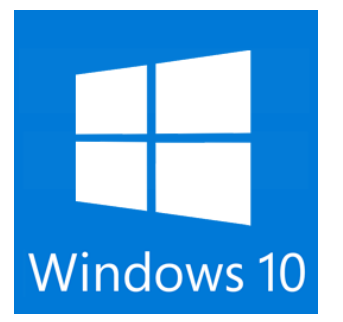

## **Operating Systems**

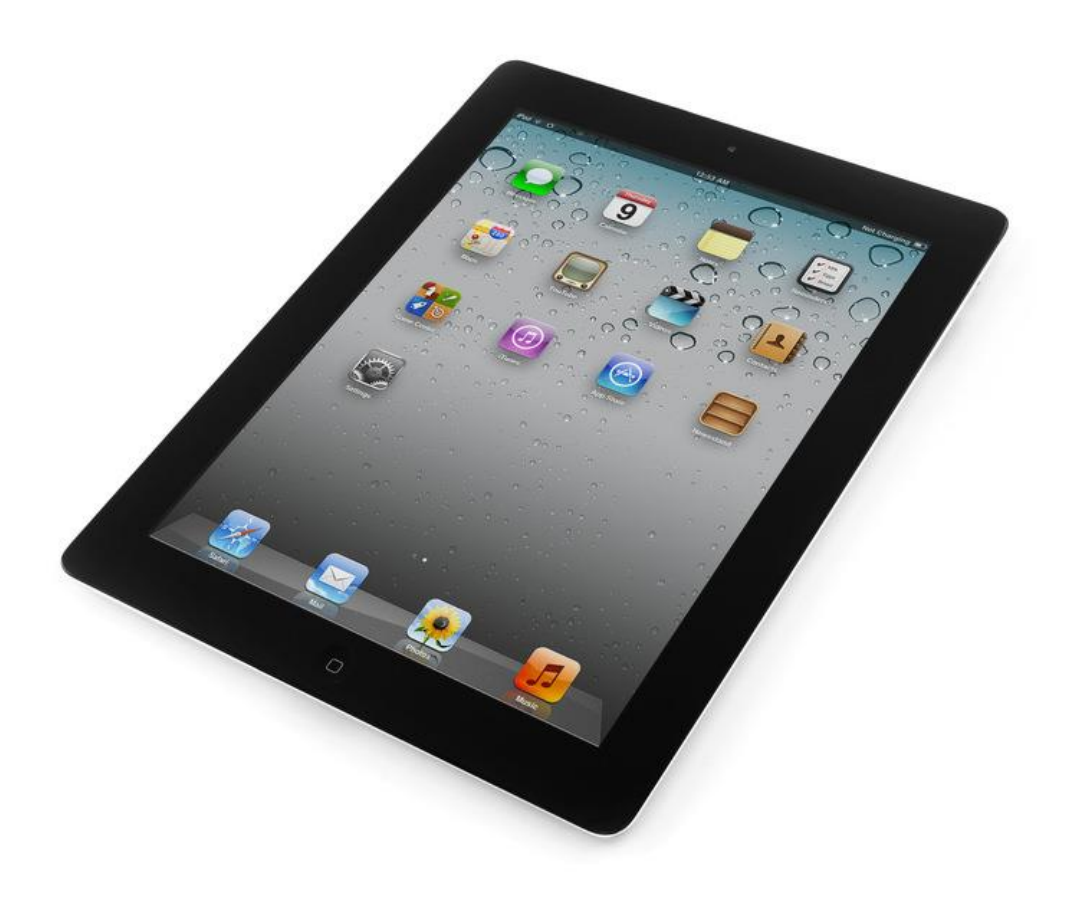

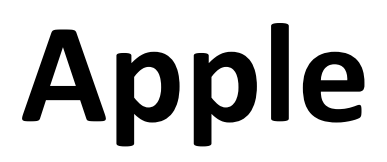

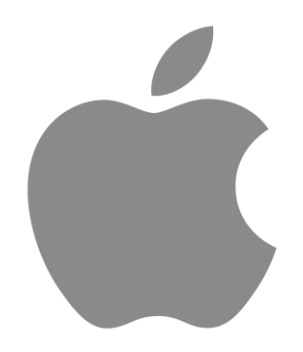

# **Operating Systems**

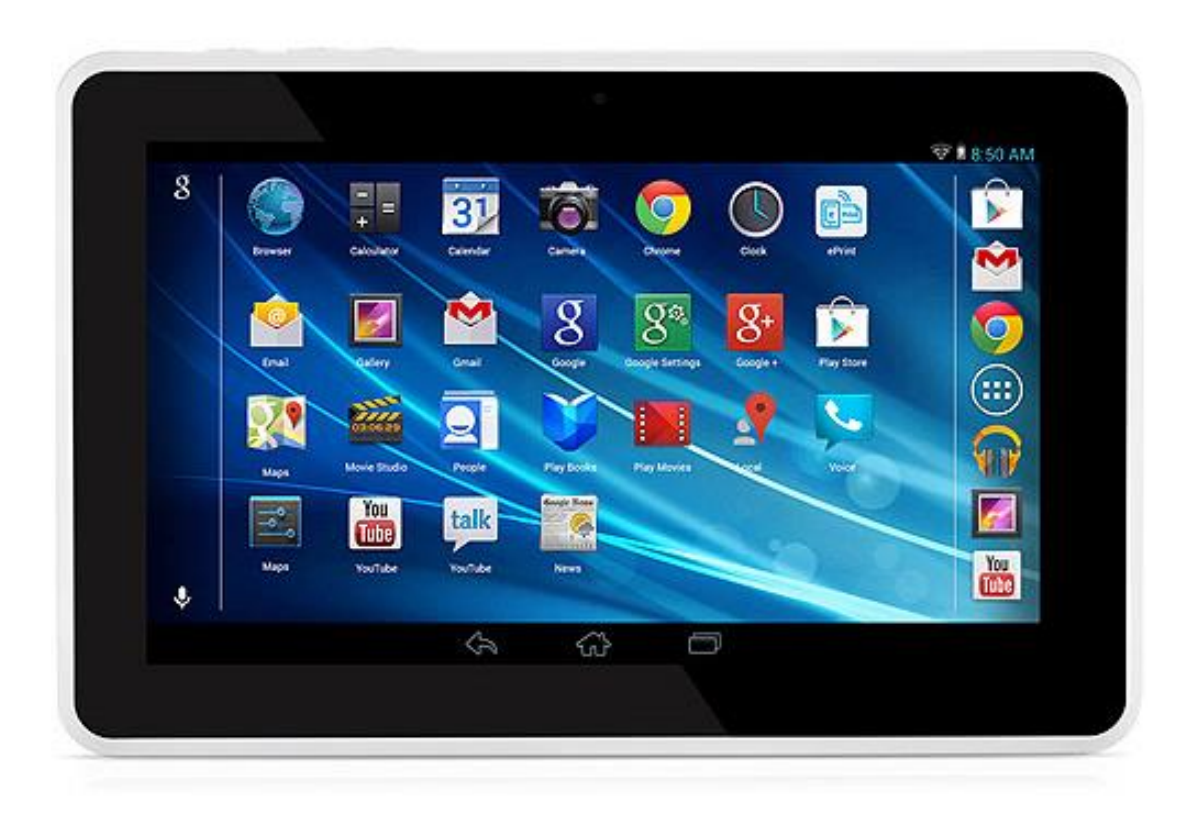

## **Android**

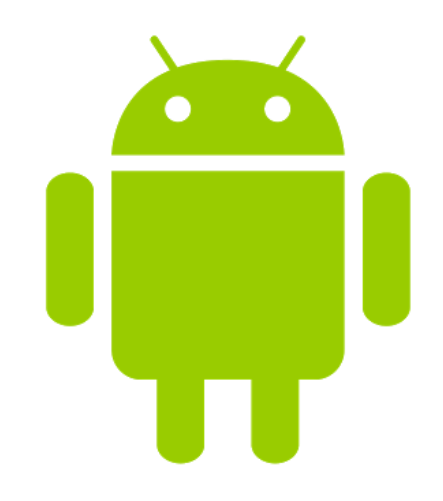

## **Android "flavours"**

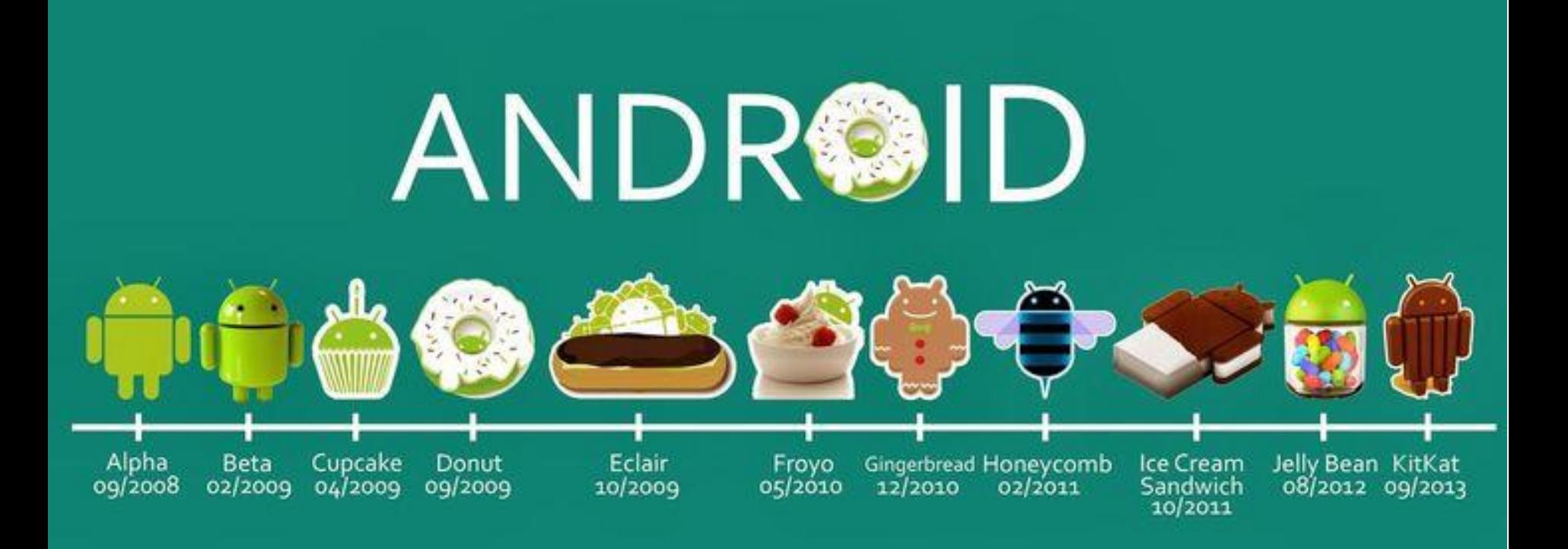

### **The latest is "marshmallow"**

#### **Google Account Setup**

The first time you turn on an Android device, you'll be asked to enter your Google account details — or create a Google account if you don't already have one.

This is technically optional, as you can use an Android tablet without even having a Google account, but it's a good idea.

### **Google Account Setup**

Android is Google's operating system, and a Google account is tightly linked with the OS. Your Google account is used to back up your tablet's settings, keep track of installed apps, and link included apps with Google services like Gmail, Google Calendar, and Google Contacts.

If you ever get a new Android tablet or restore your current tablet to its factory default settings, a Google account ensures that it's all backed up. You can also access email, contacts, calendar events, and other data on the web.

#### **Control Menu**

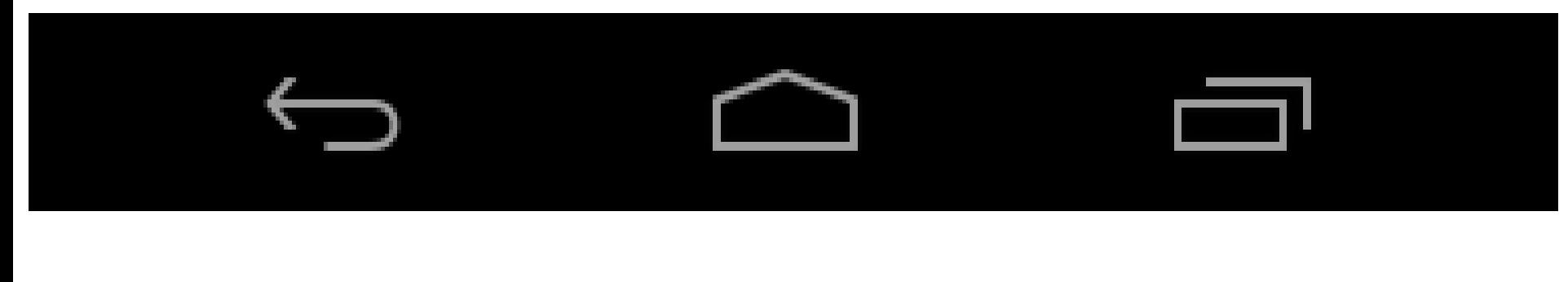

#### **Back Home Multitasking**

This will take you back anywhere in Android — it may go to the app you previously used or a previous screen in the app you're currently in.

This will instantly take you back to your home screen

This will switch between open windows

### **Touch Gestures**

Typical touch gestures work as you would expect:-

- 1. Tap something to activate it.
- 2. Move your finger around the screen to scroll up and down.
- 3. Swipe from left to right and right to left to move between screens.

### **Touch Gestures**

- 3. To get rid of something, such as a notification, you can generally swipe it to the left or right, which will move it off of your screen. Just touch the item and move your finger to the left or right.
- 4. To select something, whether it's text or something you'd like to move around on your screen, long press it.

*(This is the equivalent of a click-and-drag on Windows)*

### **Touch Gestures**

### Pinch Zoom

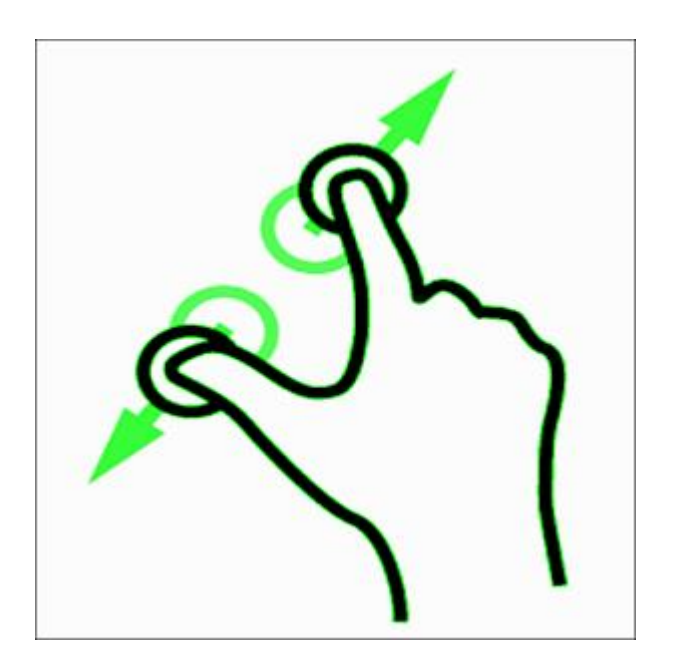

![](_page_11_Picture_3.jpeg)